# **Pantalla Comissió Banc de Llibres**

 *[\(en castellano de la página 3 a la 4\)](#page-2-0)*

Per a la creació dels membres de la Comissió del Banc de Llibres els centres disposaran d'una pantalla a ITACA.

L'accés a la pantalla serà Centre > Menú principal > Banc de llibres > Comissió banc de llibres.

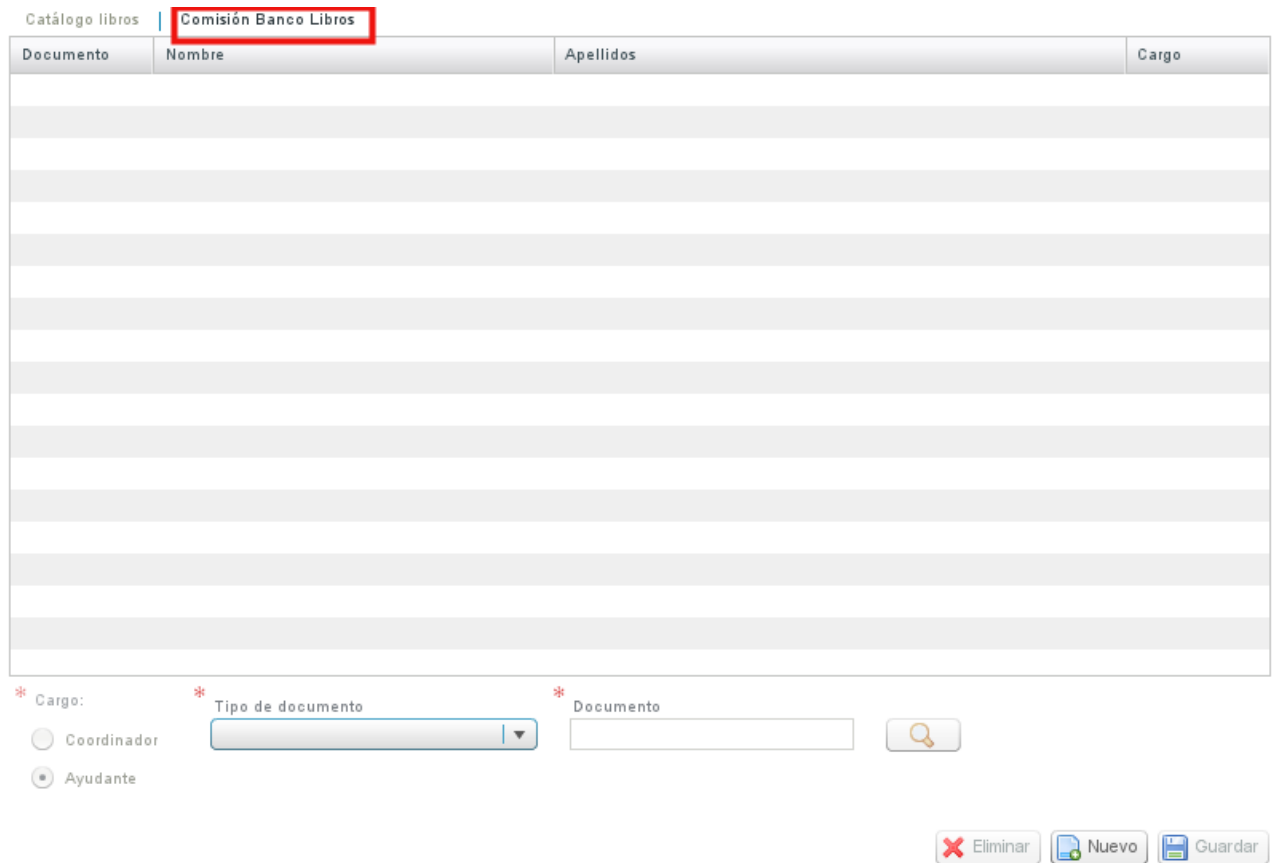

**Els membres de la comissió del banc de llibres amb permisos per a utilitzar les aplicacions informàtiques només poden ser docents del centre**. Hi ha dos perfils dins de la comissió: ajudants i coordinador.

El coordinador és un càrrec que només ocupa una persona en el centre, mentres que pot haver-hi diversos ajudants.

La forma de donar d'alta un coordinador o ajudant és pressionant el botó Nou.

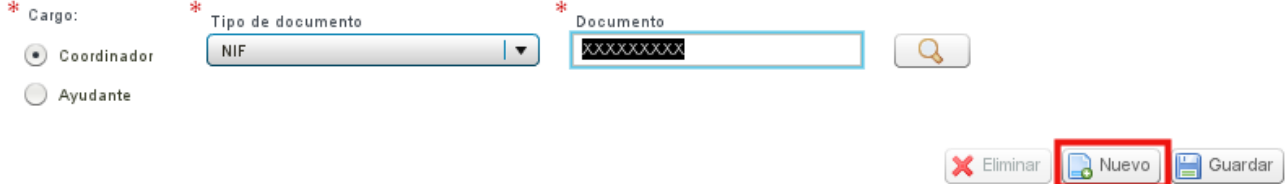

S'activaran els camps en la part inferior de la pantalla i se seleccionarà entre ajudant o coordinador, després s'introduirà en el camp document el DNI del docent a donar d'alta. Si no es recorda el seu DNI, es pot recercar amb la lupa: Q

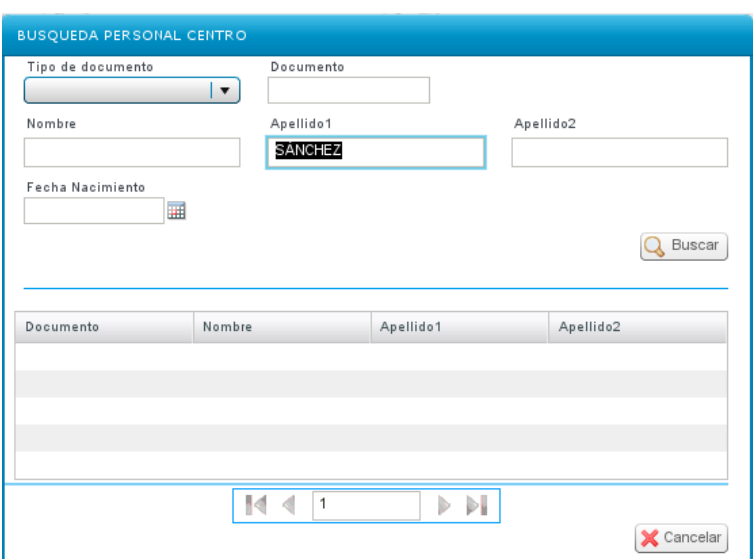

Una vegada completats els camps es pressionarà el botó Guardar.

Si es desitja esborrar algun membre de la Comissió, es triarà en la taula i s'usarà el botó Eliminar.

### **IMPORTANT:**

Només els membres donats d'alta en la pantalla de la Comissió del banc de llibres, poden accedir al mòdul RECOLLIBRES. L'accés ho realitzaran a través de l'enllaç [https://docent.](https://docent.edu.gva.es/) [edu.](https://docent.edu.gva.es/)[gva.es](https://docent.edu.gva.es/) amb l'usuari d'ITACA del que ja disposen, perquè són tots docents.

L'activació com a usuaris de RECOLLIBRES no és immediata, han de transcórrer un temps **màxim de 2 hores** des que el director dóna d'alta un membre de la comissió fins que aquest pot connectar-se a RECOLLIBRES.

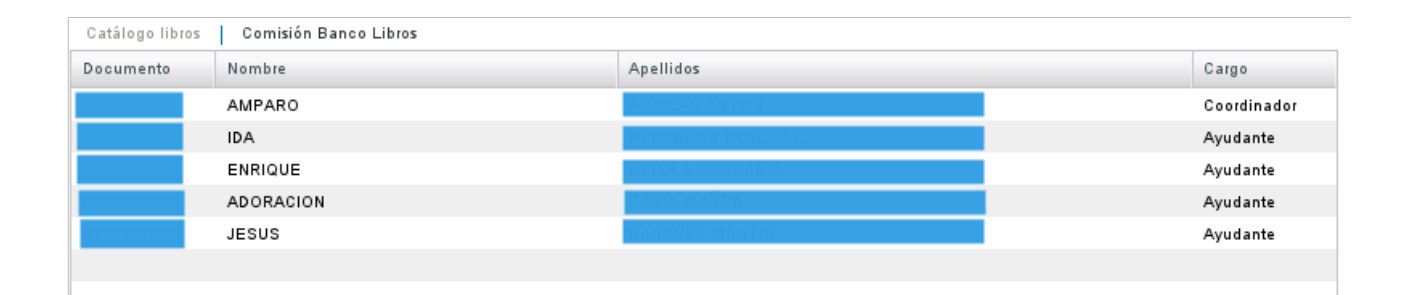

### **[Manual Recollibres](http://www.ceice.gva.es/webitaca/docs/moduls/manual_recollibres.pdf)**

# <span id="page-2-0"></span>**Pantalla Comisión Banco de Libros**

Para la creación de los miembros de la Comisión del Banco de Libros los centros dispondrán de una pantalla en ITACA.

El acceso a la pantalla será Centro > Menú principal > Banco de libros > Comisión banco de libros.

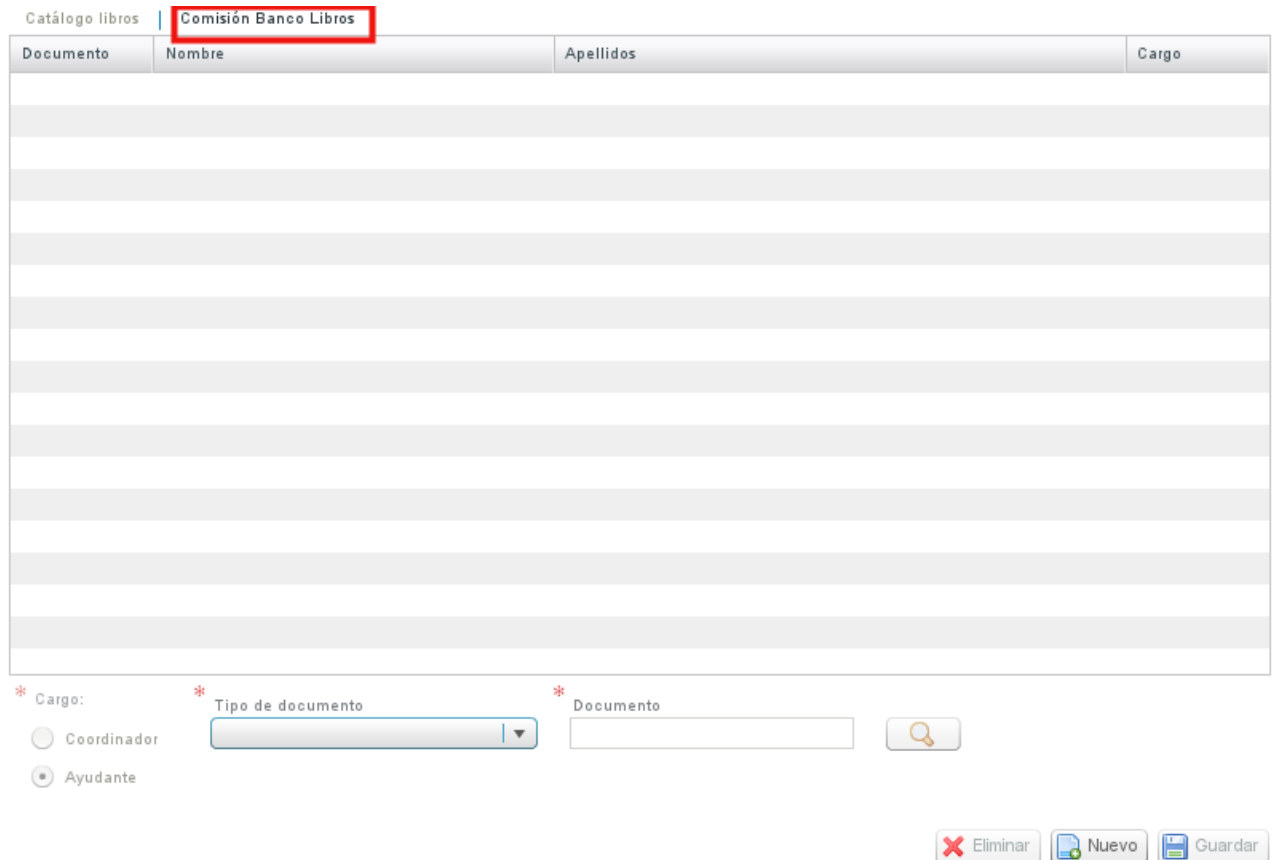

**Los miembros de la comisión del banco de libros con permisos para utilizar las aplicaciones informáticas solo puede ser docentes del centro**. Existen dos perfiles dentro de la comisión: ayudantes y coordinador.

El coordinador es un cargo que solo ocupa una persona en el centro, mientras que puede haber varios ayudantes.

La forma de dar de alta un coordinador o ayudante es presionando el botón Nuevo.

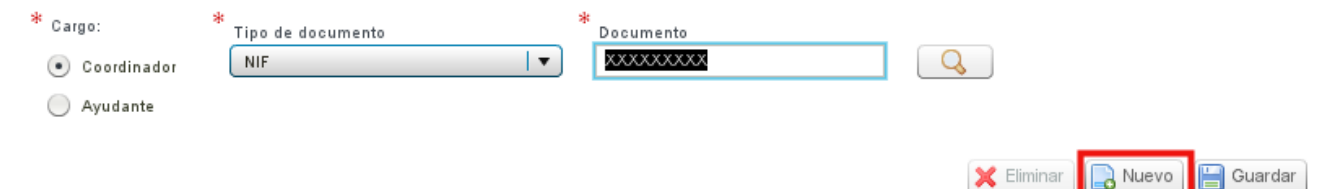

Se activaran los campos en la parte inferior de la pantalla y se seleccionará entre ayudante o coordinador, después se introducirá en el campo documento el DNI del docente a dar de alta. Si no se recuerda su DNI, se puede buscar con la lupa: Q

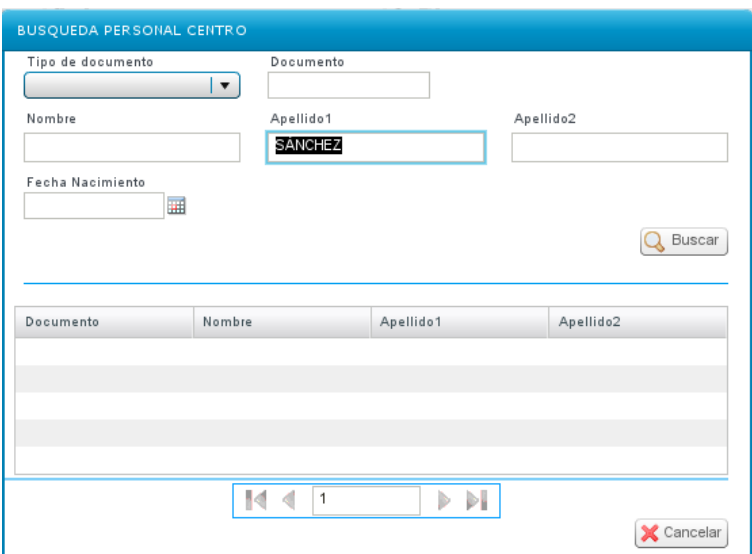

Una vez completados los campos se presionará el botón Guardar.

Si se desea borrar algún miembro de la Comisión, se elegirá en la tabla y se usará el botón Eliminar.

### **IMPORTANTE:**

Solo los miembros dados de alta en la pantalla de la Comisión del banco de libros, pueden acceder al módulo RECOLLIBRES. El acceso lo realizarán a través del enlace [https://docent.](https://docent.edu.gva.es/) [edu.](https://docent.edu.gva.es/)[gva.es](https://docent.edu.gva.es/) con el usuario de ITACA del que ya disponen, pues son todos docentes.

La activación como usuarios de RECOLLIBRES no es inmediata, deben transcurrir un **tiempo máximo de 2 horas** desde que el director da de alta un miembro de la comisión hasta que este puede conectarse a RECOLLIBRES.

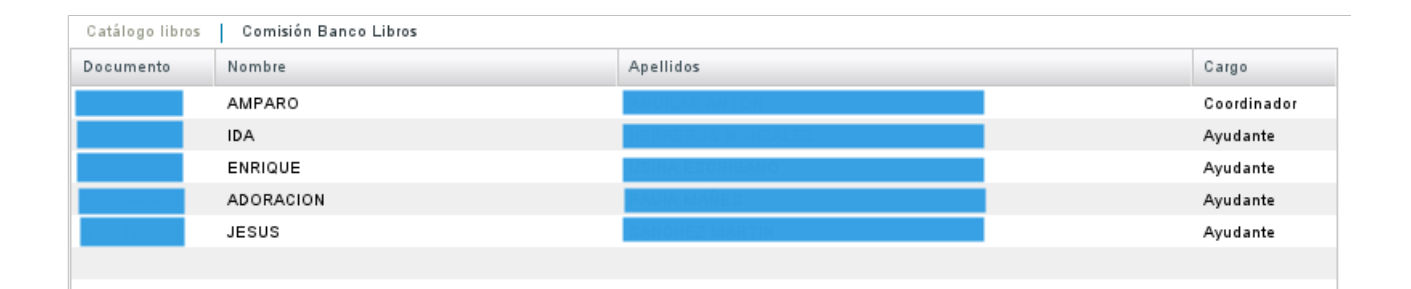

#### **[Manual Recollibres](http://www.ceice.gva.es/webitaca/docs/moduls/manual_recollibres.pdf)**